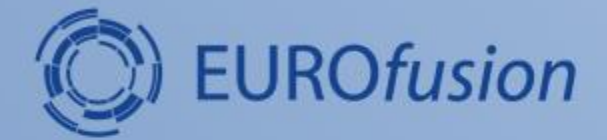

# **Kepler Wokflow management tool: autoGui**

**Dmitriy Yadykin on behalf of CPT**

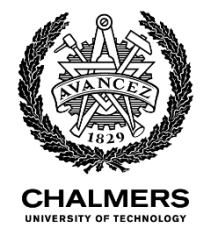

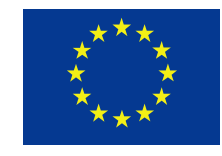

This work has been carried out within the framework of the EUROfusion Consortium and has received funding from the Euratom research and training programme 2014-2018 under grant agreement No 633053. The views and opinions expressed herein do not necessarily reflect those of the European Commission.

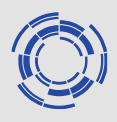

- This tutorial is based on autoGui version 1.9 and ITM (autoGui is available for IMAS also)
- Contents:
	- general information
	- workflow configuration and execution
	- workflow annotation to be used in autoGui

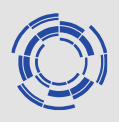

- AutoGui tool is developed to make kepler workflow configuration more user friendly (as compared to Kepler canvas)
- AutoGui can be used with annotated kepler workflows
- Autogui configures workflow outside Kepler and launches Kepler after configuration is completed
- Autogui automatically saves configuration parameters in the parameter file that is passed to the Kepler together with the workflow
- Parameter set can be saved, loaded in the autoGui
- Workflow can be executed interactively (on login node) or send to the queue
- Execution monitoring tools are available

## **First step: launch autoGui**

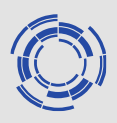

- load environment
- check that autoGui module is in the module list
	- if **ets module** is loaded then it is
	- if **itmenv module** is loaded it is not automatically true (starting from itmenv/ETS\_4.10b.10\_v5.8.0 autoGui is not the part of itmenv, do *module load autoGui* if needed)
- autoGui is launched by issuing *autoGui* command in the terminal, this will open new ('naked') autoGui session
- if **ets module** is loaded the 'dressed' version of autoGui can be loaded with *ets* command; this will launch autoGui and load ETS5 workflow with default set of parameters

## **Workflow configuration and execution**

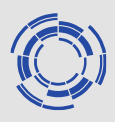

• The detailed guide on the workflow configuration and execution is available here:

[https://users.euro-fusion.org/tfwiki/images/0/09/Ets\\_config\\_ag\\_v2.pdf](https://users.euro-fusion.org/tfwiki/images/0/09/Ets_config_ag_v2.pdf)

This link is also available through the ETS documentation web page:

https://users.euro-

fusion.org/tfwiki/index.php/ETS Documentation#Configuration of ETS workflow in Kepler

and ETS user's guide web page:

[https://portal.eufus.eu/twiki/bin/view/Main/User\\_Guide\\_accessing\\_JET\\_data](https://portal.eufus.eu/twiki/bin/view/Main/User_Guide_accessing_JET_data)

# **Workflow annotation (introduction)**

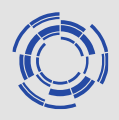

- Workflow need to be annotated to be 'understood' by autoGui
- Annotation is addition of the additional attribute to the parameters of the kepler workflow
- Any kepler workflow that is working under itm(imas)env can be annotated
- Workflow annotation is usually performed/controlled by the workflow manager

# **Workflow annotation (mechanism)**

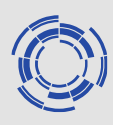

Parameter of the workflow is annotated by adding additional attribute to it This can be done in two ways:

- editing workflow xml file
- adding attribute in the Kepler canvas (Note: additional workflow preparation is needed in general for this method to work)

### Example: annotation of the *tbegin* workflow parameter of ETS5 workflow

XML file:

<property name="tbegin" class="ptolemy.data.expr.Parameter" value="50.1">

<property name="entityId" class="org.kepler.moml.NamedObjId" value="urn:lsid:kepler-project.org/ns/:87028:71:1"> </property>

….

<property name="autoGUI\_S" class="ptolemy.data.expr.Parameter" value="'tab\_name=Initialisation.Time settings;tab\_pos=1.2;type=float;min=0;max=1000.0;tooltip=starting time point"> </property>

…

</property>

#### Workflow:

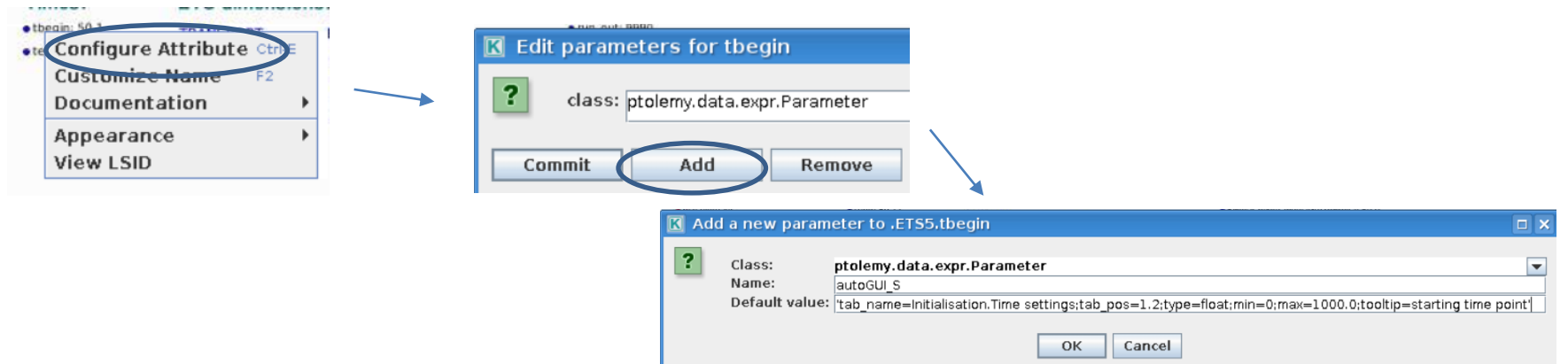

Times: · thegin: 50.1  $\bullet$ tend: 50.11

## **Value of autoGui attribute**

Defines how autoGui will treat the parameter

'tab\_name=Initialisation.Time settings;tab\_pos=1.2;type=float;min=0;max=1000.0;tooltip=starting time point'

**tab name:** name of the tab, where parameter will appear

**tab\_pos:** position of the tab in the autoGui

**type:** parameter type, possible types: int, float, string, vector, choice

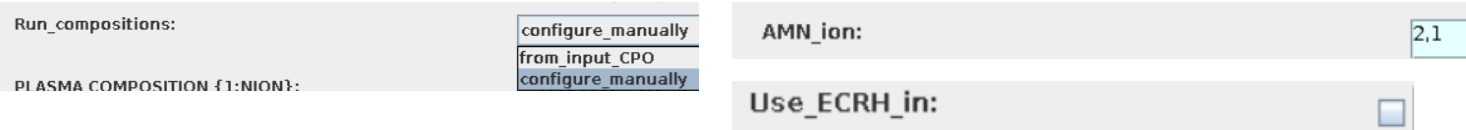

**min/max:** optional, limit the value of the parameter

**tooltip:** useful message to be displayed when pointing to the parameter in the autoGui

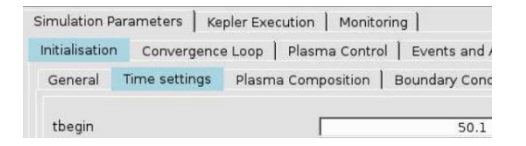

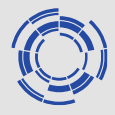

### **AutoGui Parameter types (property name)**

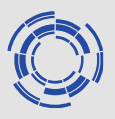

#### autoGUI\_S: simple parameter

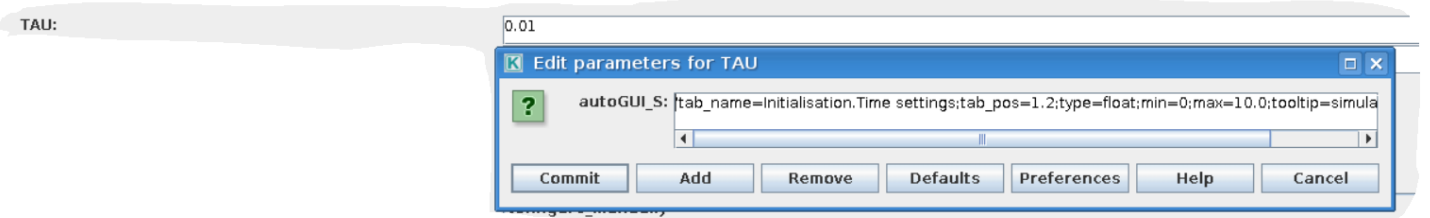

#### autoGUI\_HasCP: parameter has actor with code specific parameters associated with it

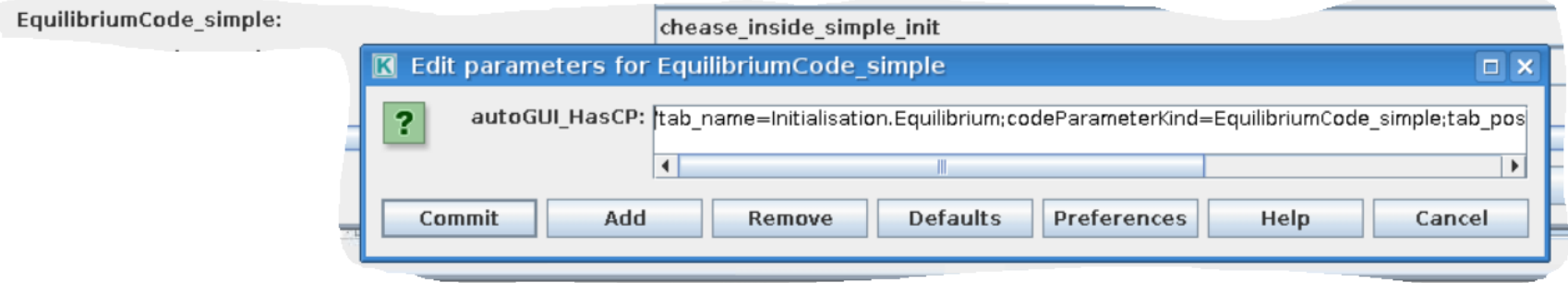

#### autoGUI\_IsCP: actor contains code specific parameters

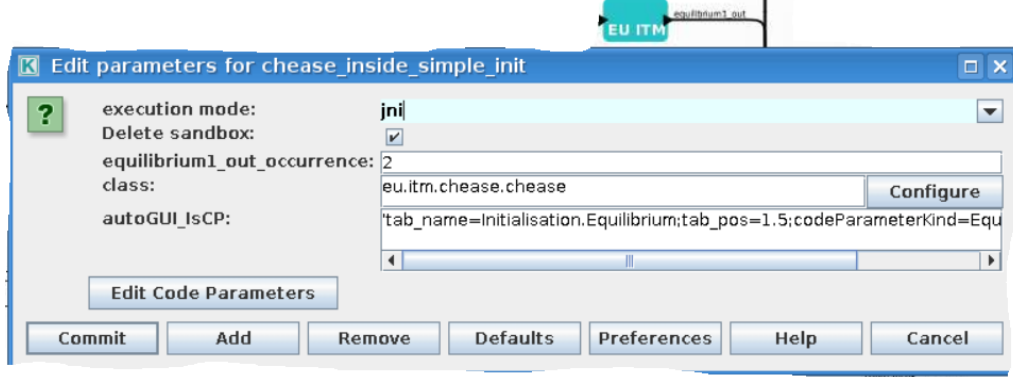

chease inside simple

### **Annotating actors with code specific parameters**

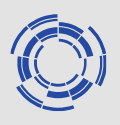

### Two parts should be annotated consistently: autoGUI\_HasCP and autoGUI\_IsCP

### **Simple example (name of the actor is the name in the choice)**

#### **autoGUI\_HasCP**

EquilibriumCode simple:

chease\_inside\_simple\_init

'tab name=Initialisation.Equilibrium;codeParameterKind=EquilibriumCode simple;tab p os=1.5;type=choice;tooltip=chease or other choice'

#### **autoGUI\_IsCP**

'tab name=Initialisation.Equilibrium;tab pos=1.5;codeParameterKind=EquilibriumCode simple'

*codeParameterKind* is used to build correspondence

#### **More advanced example (name of the actor is not the name of the choice)**

**autoGUI\_HasCP**

GaussianSources:

**OFF** 

'tab\_name=Convergence Loop.Sources.Main; tab\_pos=2.4.1; codeParameterKind=GaussianSources; type=choice; tooltip= gaussian'

#### **autoGUI\_IsCP**

'tab\_name=Convergence Loop.Sources.Main; tab\_pos=2.4.1; codeParameterKind=GaussianSources; correspondentChoice=ON'

*correspondentChoice* is used to define the value of the HasCP parameter when code parameters should be used